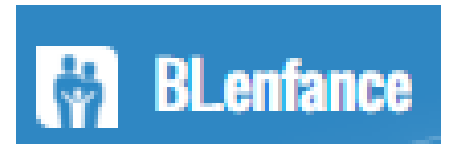

# *" Portail citoyen : accès et réservation Guide des premiers secours "*

**Guide à destination des utilisateurs (internes) de BL-enfance**

Ce que l'on va voir : comment résoudre les petits pépins que les familles peuvent rencontrer avec le portail citoyen pour activer leur compte et faire des réservations.

1/ les problèmes d'activation du compte 2/ les problèmes de visibilités des activités sur le portail citoyen

Version : 1.0 Màj : 05/08/2021

# **1/ Les problèmes d'activation du compte**

Plusieurs cas peuvent être rencontrés selon le niveau d'information (*ce que vous avez fait, dans quel ordre, quel message, etc.*) que vous arrivez à capter après « interrogatoire » de la famille.

Rappel l'activation du compte n'est à faire qu'à la première connexion. Ensuite, il y a juste à rentrer ses identifiant + mot de passe.

#### **1.1/ « J'y arrive pas » ou « ça marche pas »**

La première solution peut être de faire avec la famille voir à sa place (si elle en est d'accord) de faire l'activation de leur compte. Direction le portail : <https://portail.berger-levrault.fr/StMarcellinVercorsIsereCommunaute38160/accueil>

Et remplissez les champs du formulaire.

Pour l'identifiant = courriel de la personne / valider avec elle celui qu'elle souhaite employer

Pour le mot de passe : soit la personne vous en a transmis un ; soit c'est vous qui le choisissez (penser à le noter…)

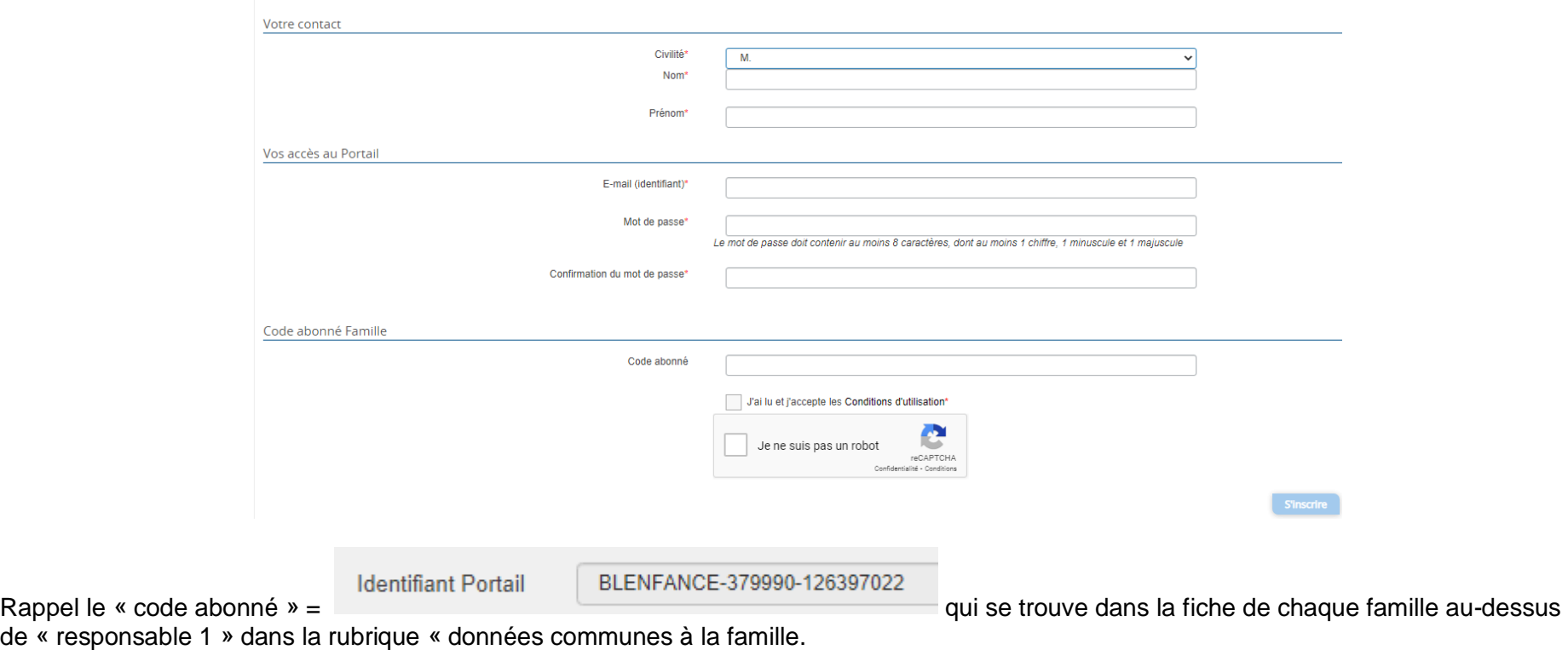

#### **1.2/ Identifiant déjà connu**

Il est possible qu'une famille qu'une famille ait le message d'erreur suivant au moment d'activer son compte.

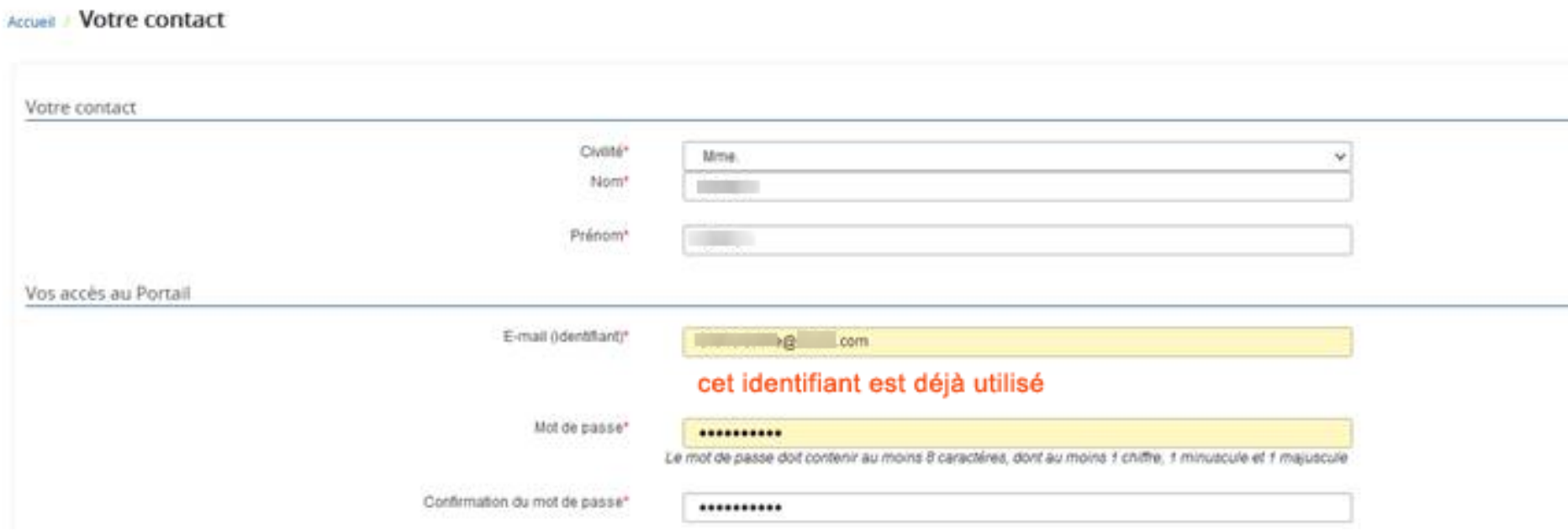

Ce message est possible quand la famille est inscrite à des activités proposées par des communes utilisant leur « propre » BL-enfance. A savoir sur le territoire : Poliénas ; Saint-Marcellin ; Saint-Quentin sur Isère ; Vinay.

Ces communes ont aussi un portail citoyen pour permettre aux familles de faire des réservations, payer leur facture.

Et à un certain niveau informatique, ces portails citoyens qui sont indépendants, ont une base de données communes des comptes utilisateurs. Donc le message le message d'erreur n'est pas spécialement pour le portail mutualisé, mais plutôt pour un autre portail qui emploie ce courriel pour authentifier l'un de ces utilisateurs.

La seule solution (pour l'instant) c'est que la famille utilise un autre courriel comme identifiant pour notre portail citoyen mutualisé. Si la famille n'a qu'un seul courriel : l'inciter à en créer un nouveau.

## **1.3/ Le code abonné n'existe pas**

#### Accueil Votre contact

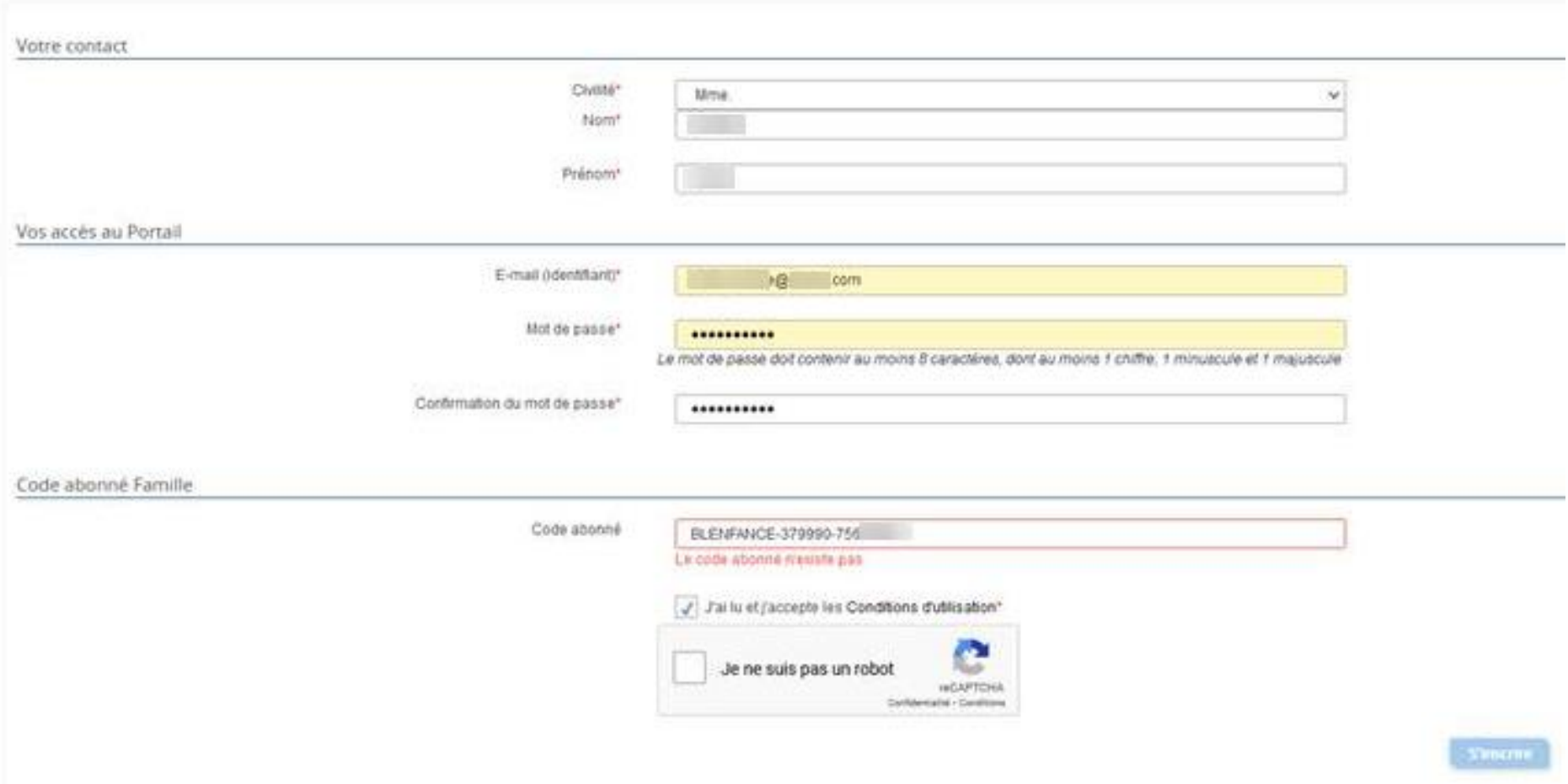

Normalement cela ne devrait plus arriver. Cela a été le point de départ de ce que nous allons voir au point suivant… Si vous le rencontrer, faites parvenir l'info détaillée au support de Saint-Marcellin Vercors Isère Communauté.

# **2/ Les problèmes de visibilités des activités sur le portail citoyen**

### **2.1/ Préambule**

Ces problèmes font suite à une synchronisation oubliée et rattrapée fin juillet 2021, pour que les établissements issus de la migration de eenfance soient visibles sur le portail citoyen. Et pour faire simple cette synchronisation semble avoir des effets de bords pour certains comptes, sans qu'on puisse pour autant en faire une généralité.

### **2.2/ Symptôme**

Si vous avez une famille qui a activé son compte utilisateur sur le portail citoyen, qui accède à ce portail, mais qui lorsqu'elle est sur le planning des activités de son / ses enfant(s) a cette vue : un planning sans la moindre activité sur laquelle poser des réservations.

#### Faire une demande sur une longue période **Planning / Liste** Cliquer sur les cases du planning pour faire vos demandes septembre 2021 Mois Semaine Semaine 5j Jour < > Aujourd'hui lun. mar. mer. jeu. ven. sam. dim. **Enfants**  $30$  $31$  $\overline{a}$  $\overline{4}$  $\overline{A}$ **CAVAGNE CLEMENT CAVAGNE SASHA** Activités  $12$ F  $10$  $11$ Légende  $\checkmark$  $13$  $15$  $14$  $16$  $17$  $\overline{20}$  $24$  $25$  $21$ 22 23 26

#### Accueil / Espace famille Planning des activités

Et si quand vous vous en tant qu'utilisatrice de BL-enfance, dans la rubrique « activités » du / des enfant(s) concerné(s) vous voyez des inscriptions valides pour la même période

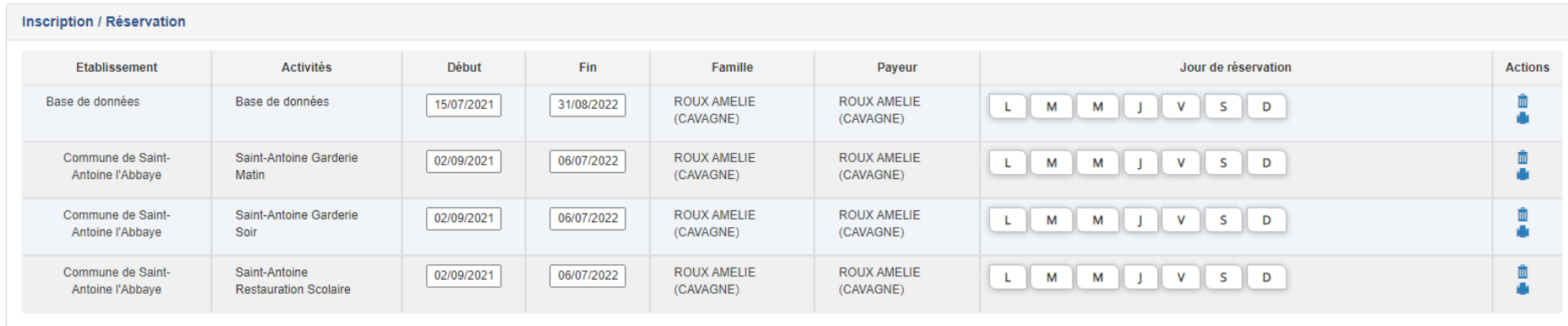

(Vue BL-enfance pour Clément)

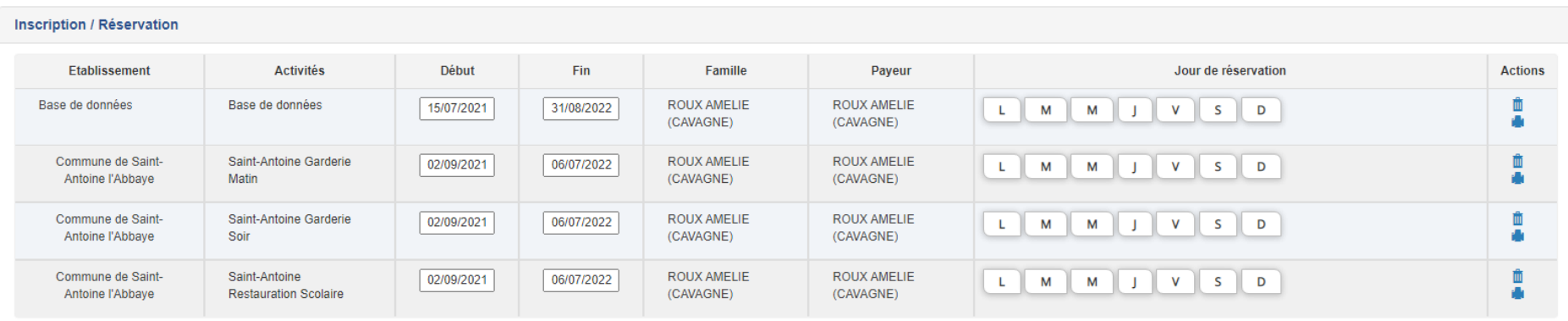

(Vue BL-Enfance pour Sasha)

Alors, nous sommes bien en présence d'un « effet de bord de la synchronisation ». Rassurez-vous, le traitement est simple, rapide et peu douloureux.

### **2.3/ Posologie**

Alors que faire ?

Vous restez dans la partie « Activités » de la fiche de l'enfant.

Dans la liste des inscriptions saisies pour l'année scolaire en cours, mettre à la poubelle la première activité de votre établissement.

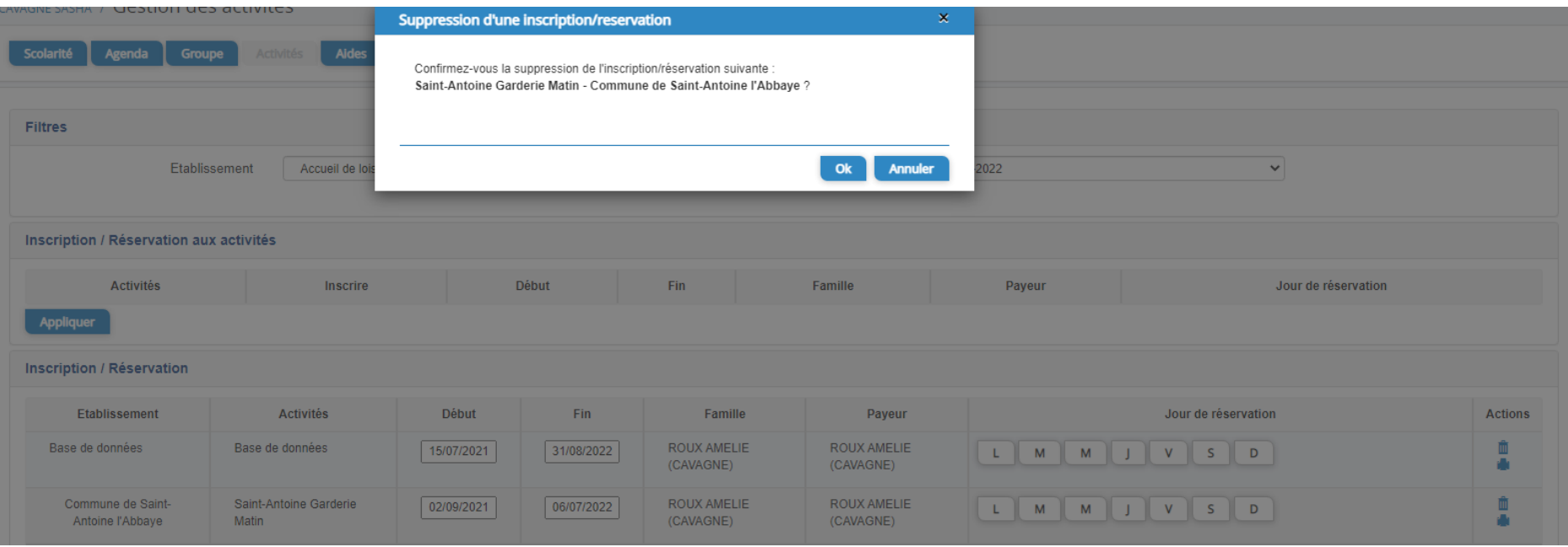

Un clic sur « Enregistrer »

Puis vous allez re-saisir cette inscription pour cet enfant

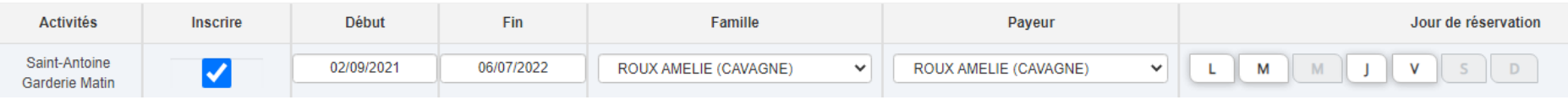

Si vous avez la famille au téléphone ou à côté de vous, voici après avoir cliqué sur le bouton « Rafraichir », l'effet sur le planning du portail citoyen, de la suppression – réinscription

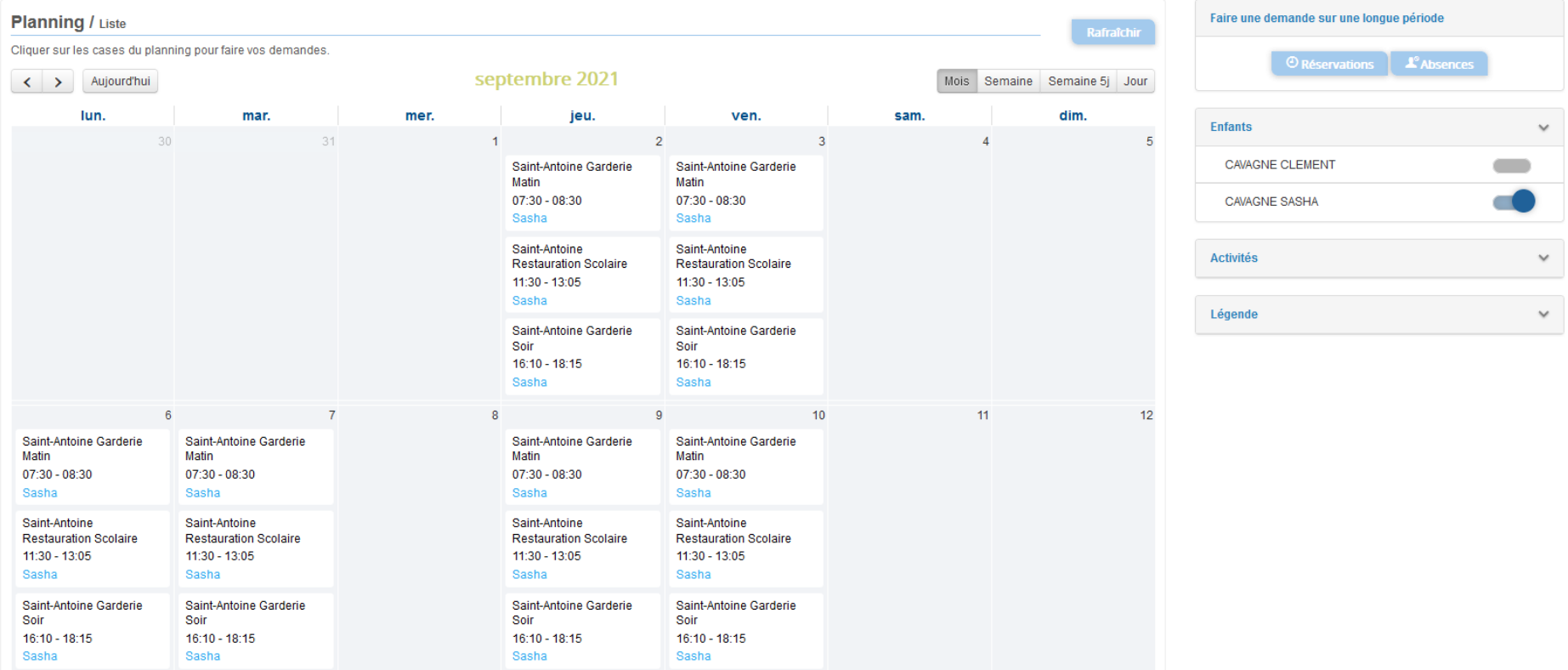

Non seulement la première activité est affichée, mais toutes les autres activités auxquelles l'enfant était déjà inscrit, remontent à la surface de la visibilité sur le planning du portail citoyen !

C'est « étrange / bizarre / stupide / etc. », mais c'est comme ça ! (certaines fois, il ne faut trop chercher à comprendre)

#### Même traitement, mêmes effets pour Clément

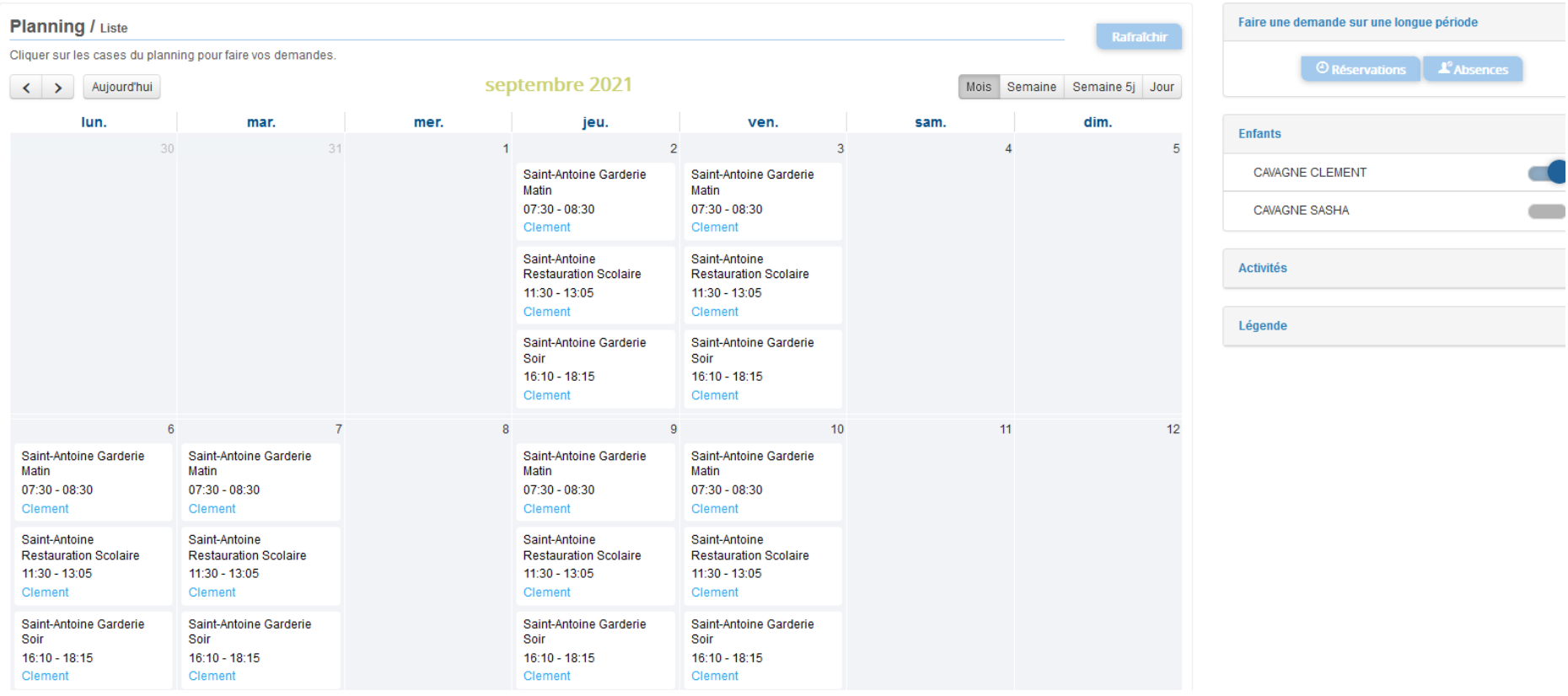

**NB : en général ça marche comme ça, sauf quand ça ne marche pas !**

**Je viens d'avoir un cas ce matin, où il a fallu supprimer toutes les inscriptions et les re-saisir pour que les activités apparaissent bien sur le planning du portail citoyen de la famille.**

Donc si la première posologie ne produit pas les effets escomptés, suivre la deuxième…